# myVTax Guide: How to Cancel a Web Request

Filing Vermont business tax forms online can save labor and time and improve accuracy. This guide provides step-by-step instructions on how to cancel a business-related tax request after it has been submitted at [www.myVTax.vermont.gov.](http://www.myvtax.vermont.gov) We also have an instructional video available at www.tax.vermont.gov.

Please note that you can only cancel a request **before** it has been processed by the Department of Taxes. Requests are processed at 4:00 p.m. daily, except on weekends and state holidays.

Step 1

Go to [www.myVTax.vermont.gov](http://www.myvtax.vermont.gov) to access the Department's portal for online services. To begin, use your Username and Password to Log in to your business account.

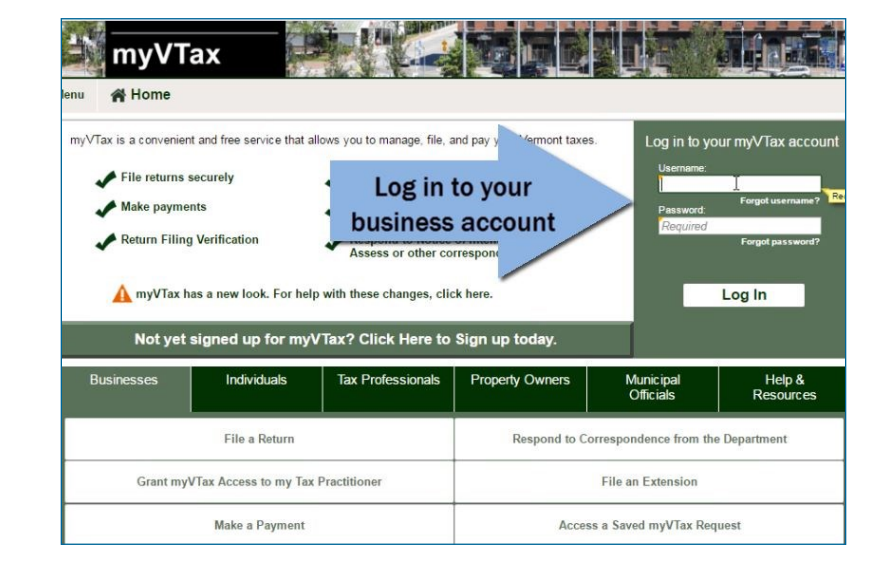

#### Step 2

#### Activity Center Tab

On your myVTax account home screen, select the Activity Center tab.

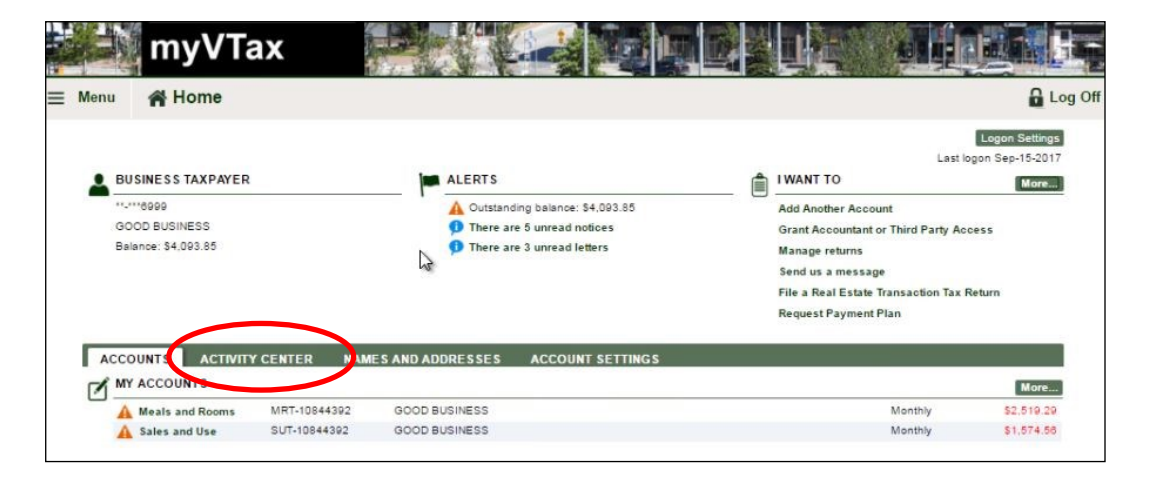

*Page 1 of 3* 

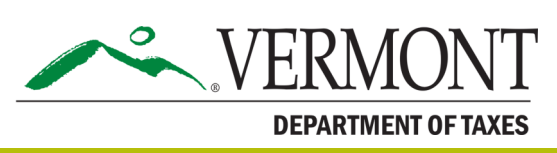

# DEPARTMENT OF TAXES

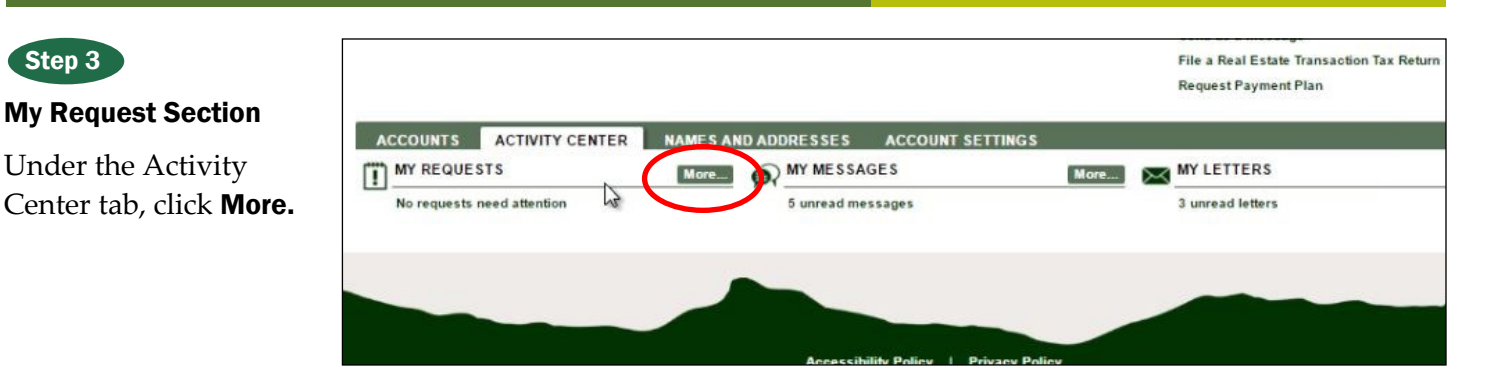

Step 4

Step 3

#### Submitted to be Processed Tab

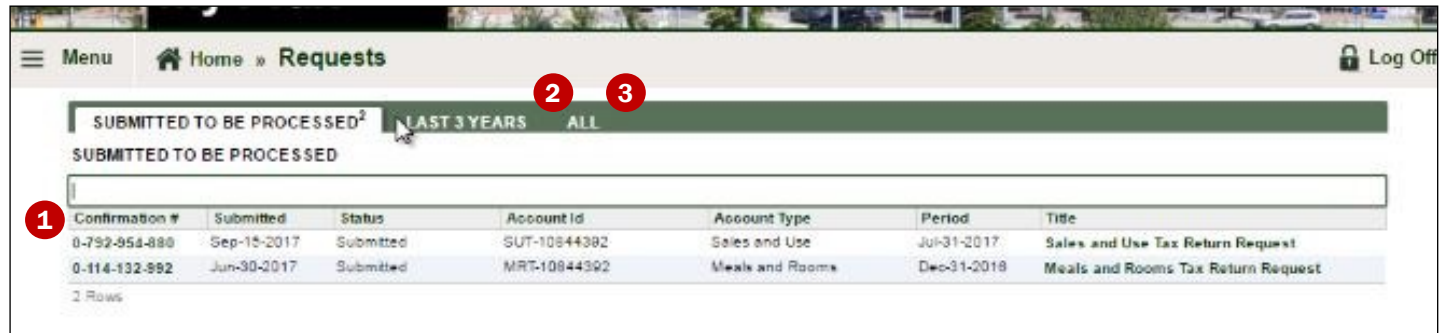

**Select** the request you wish to cancel by clicking on its **Confirmation Number** in the left column.

If a request you submitted does not appear here, that means it already has been processed. If it has been

processed, it will appear under the 2 Last 3 Years tab and the  $\bullet$  All tab, and its status will show as **Completed.** A completed request cannot be edited or canceled.

#### Step 5

#### Request Page

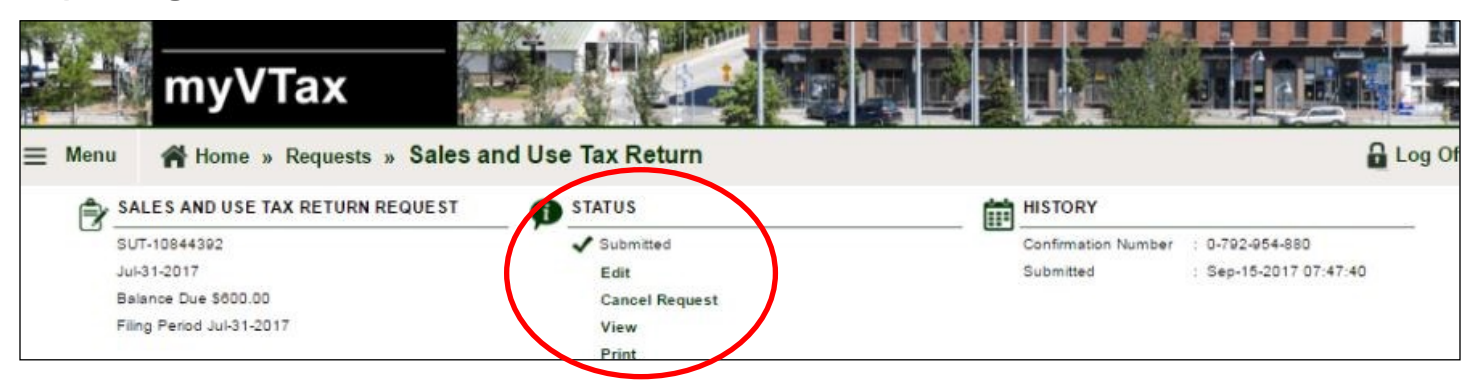

Under the **Status** column, there are several action options. Click **Cancel Request** to delete the entire request.

a field on the request—such as a payment date or an amount that was entered in error—without having to cancel and start over again.

Note that if **Edit** is not grayed out, you can also edit a recent request. This is handy if you need to change

## DEPARTMENT OF TAXES

### Step 6

canceled.

### Request page (continued)

A pop-up window will appear, asking if you are sure you want to withdraw—or cancel the request, If you want to cancel your request, click Yes.

The request will then be

Tax » Requests » Sales and Use Tax Return TAX RETURN REQUEST **HISTORY** 倫 Confirmation Number : 0-7 Are you sure you want to withdraw this request? 2 Submitted  $:$  Sep OC. 2017 Ŭ No

Click OK. You will be returned to your account home screen.

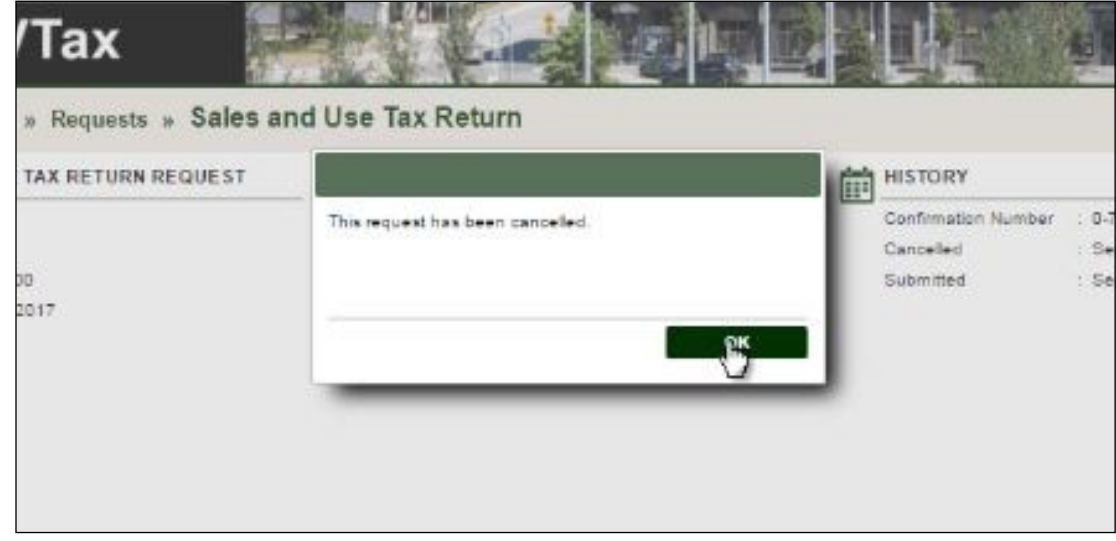